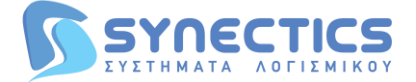

# **ΟΔΗΓΙΕΣ ΑΝΟΙΓΜΑΤΟΣ ΝΕΑΣ ΧΡΗΣΗΣ**

## **Βήματα ανοίγματος νέας χρήσης:**

**Εάν η εγκατάστασή σας είναι στο νέο περιβάλλον της Entersoft:**

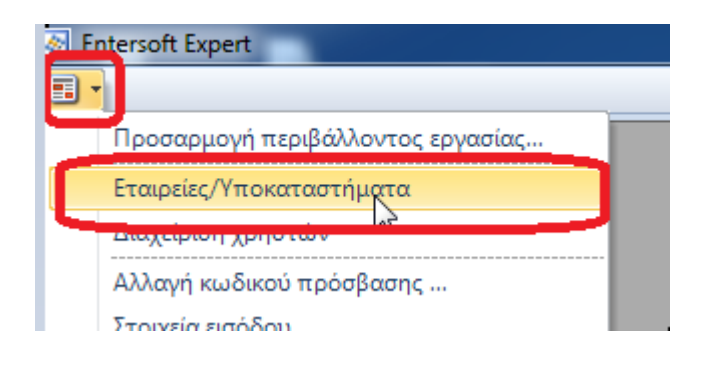

**Εάν η εγκατάστασή σας είναι στο παλαιό περιβάλλον:**

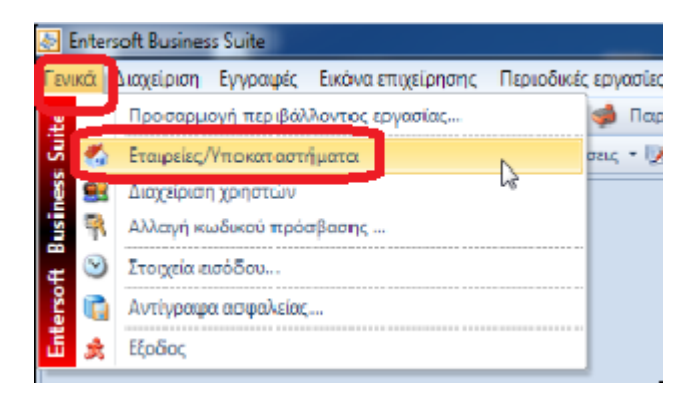

### **Τα επόμενα βήματα είναι κοινά και για τις δύο περιπτώσεις:**

#### Διπλό κλικ επάνω στην

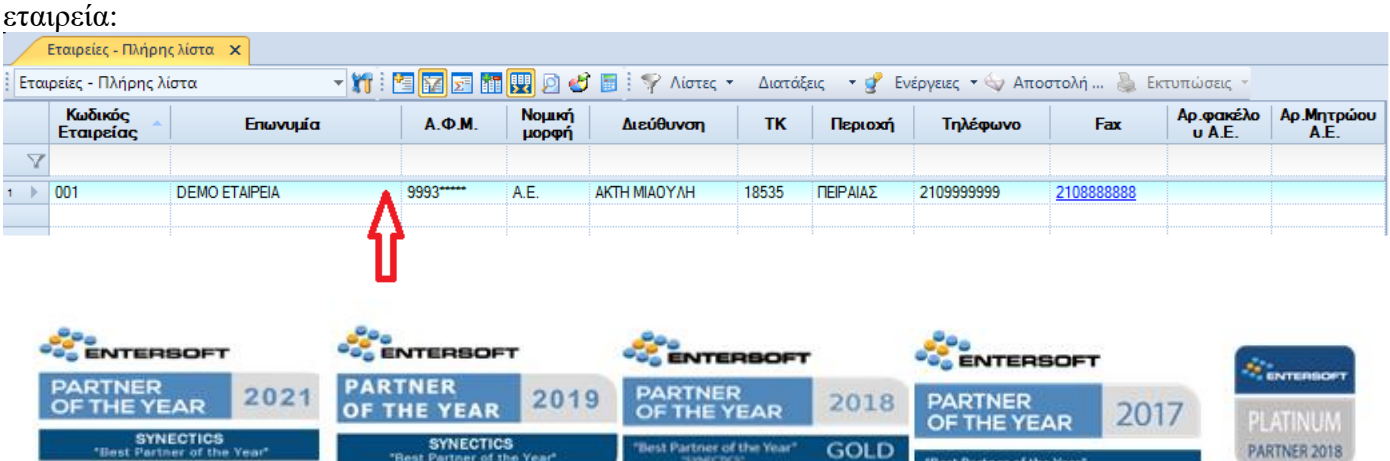

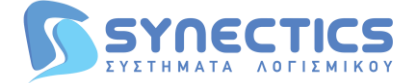

### Μέσα στην εταιρεία, επιλογή στις «Οικονομικές χρήσεις»:

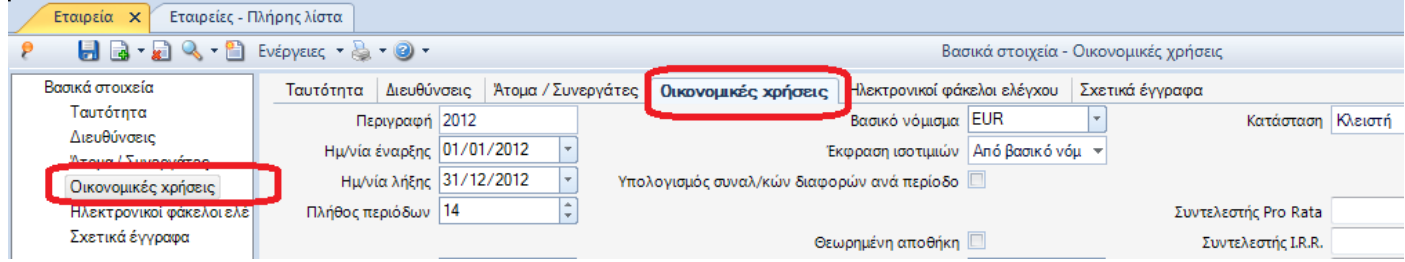

### Εισαγωγή «Νέας χρήσης»:

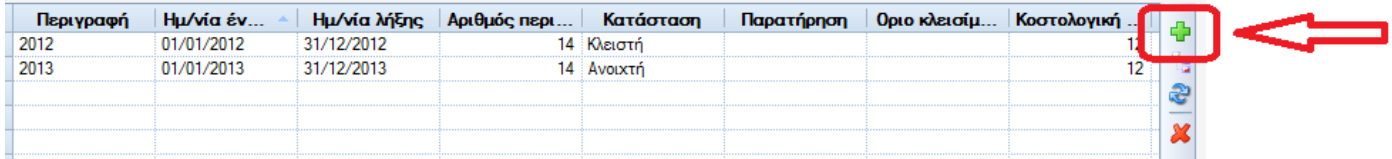

### Επιλέγουμε την νέα χρήση και στην συνέχεια την επιλογή δεξιά «Γένεση περιόδων»:

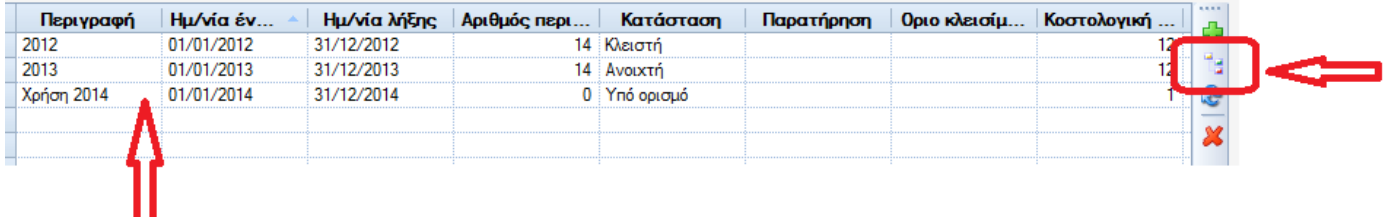

### Στη συνέχεια «Γένεση»:

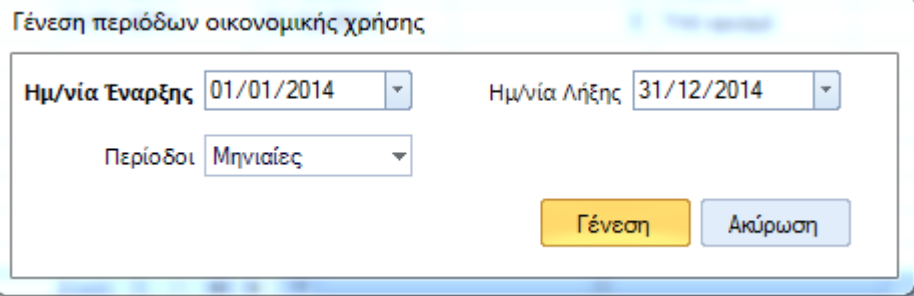

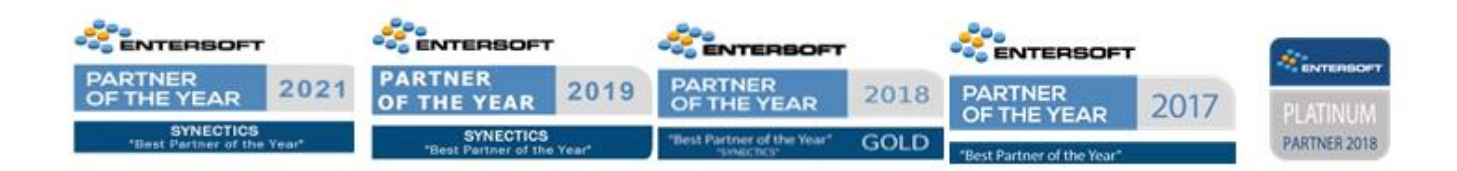

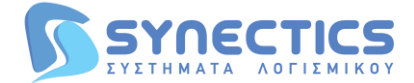

Στην συνέχεια αλλάζουμε την κατάσταση της νέας χρήσης, από «Υπό ορισμό» σε «Ανοιχτή»:

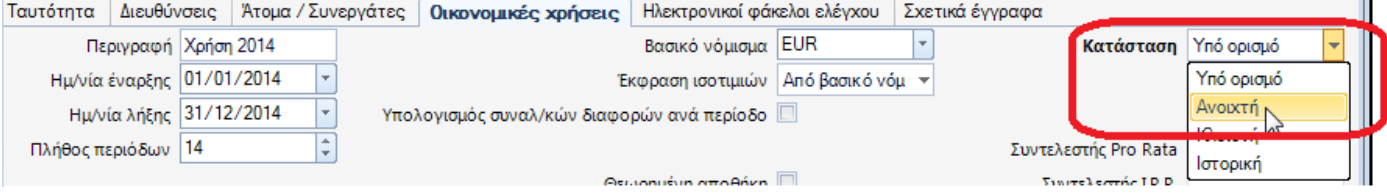

#### Στην συνέχεια, «Αποθήκευση»

Τέλος, πρέπει να γίνει επανεκκίνηση στον εξυπηρετητή της εφαρμογής (ή εναλλακτικά επανεκκίνηση του server).

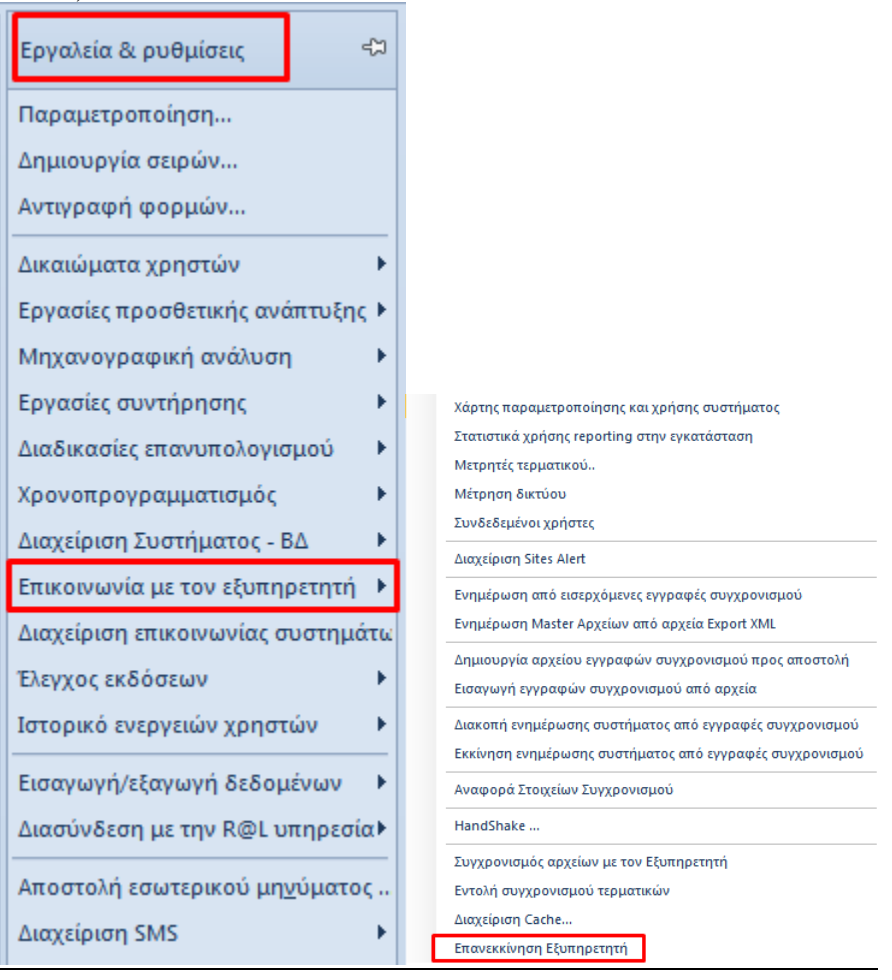

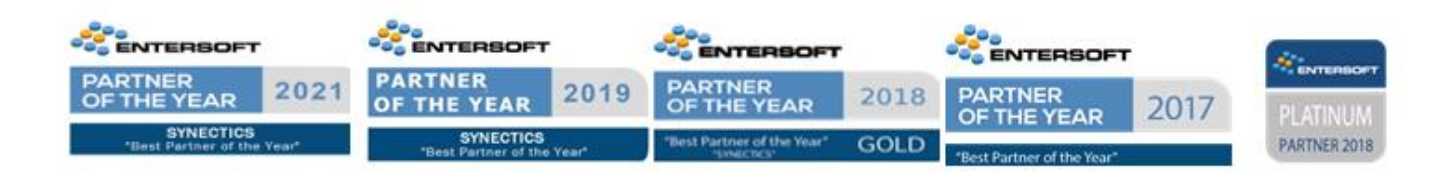